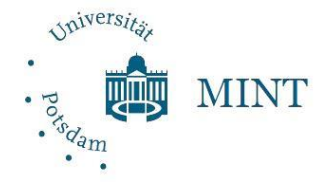

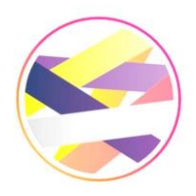

Universität Potsdam Netzwerk Studienorientierung Brandenburg <https://www.uni-potsdam.de/de/><https://netzwerk-studienorientierung.de/> <https://www.uni-potsdam.de/de/mint/><https://www.instagram.com/deine.stubb/>

## Anleitung für Actionbound **Griebnitzsee**

**Achte darauf, dass dein Handy während des Bounds mit dem Internet verbunden ist!**

- **1.** Lade dir die *Actionbound* App im App Store [\(Link\)](https://play.google.com/store/apps/details?id=de.actionbound) oder bei Google Play (Link) kostenlos herunter.
- **2.** Um zum Quiz zu gelangen, scanne den folgenden **QR-Code** mit der Actionbound-App oder gebe unter BOUND FINDEN → GEHEIME BOUNDS den Code *rallyeGr-31462-64023* ein.

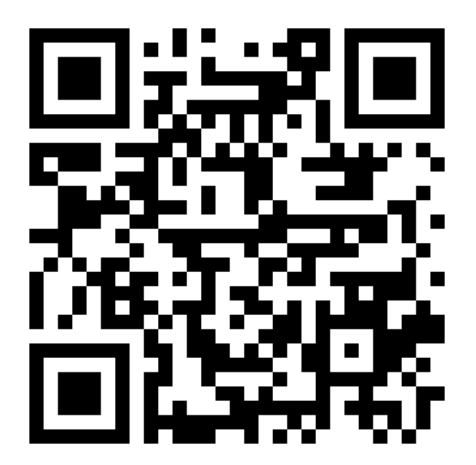

QR-Code für den Campusrundgang Griebnitzsee

**3. Starte den Bound**. Nachdem du deinen Benutzernamen eingegeben hast, kann es los gehen!

**Das MINT-Team der Studienorientierung an der Uni Potsdam wünscht dir viel Spaß bei der Campusrallye!**